## **Obtaining a QR code for Students**

## **Create QR Code**

Providing a QR Code to access an evaluation is not required, but it is a quick and easy way to direct students to the evaluations. Please remember the QR Code is **unique for each course.** If you decide to provide a QR Code to your students, you must complete the steps below for **all courses each semester.**

1. After logging in, click on "Subject Management"

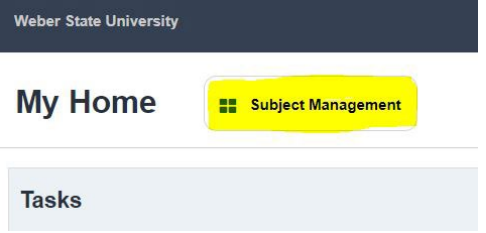

This will then display a page with tiles for each course.

2. Instructors can access the QR code unique to their course by clicking the three buttons at the bottom of a tile

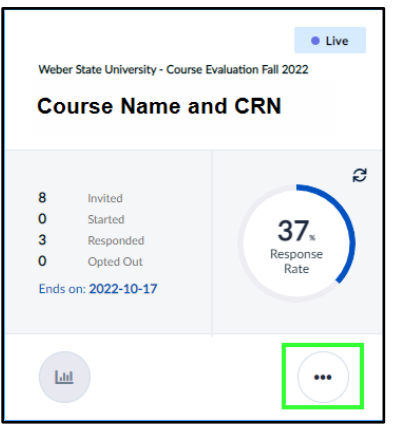

3. Click View QR Code

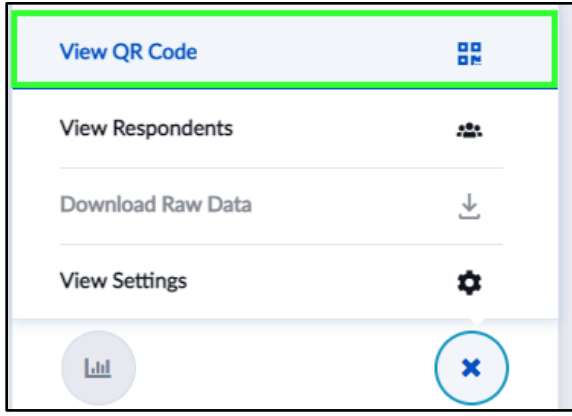

4. Click the copy button (1) to copy the URL or click View QR Code to create a QR code that students can scan (2)

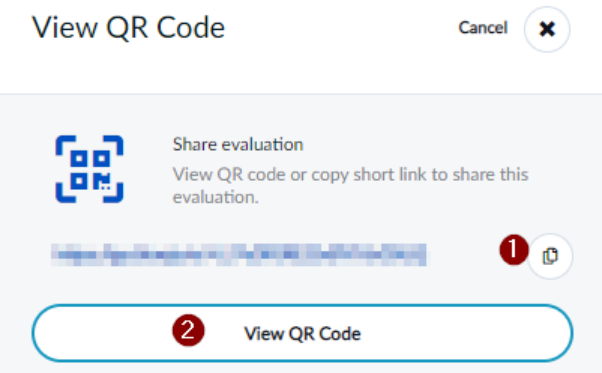

5. If you select the View QR Code option, you will receive a QR code unique to the course/CRN listed on the page. Right-click the QR image and select copy image, then paste the image in an announcement/message to your students.

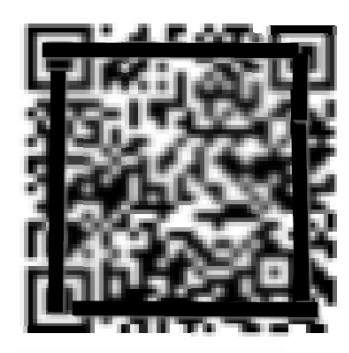

**Course Name and CRN** 

Student-FO Maximum-Source Arms, Participate Check Point ALL

To access the evaluation, scan this QR code with your<br>mobile phone.

Please remember the QR Code is **unique for each cours**e. If you decide to provide a QR Code to your students, you must complete the steps above for **all courses each semester.**